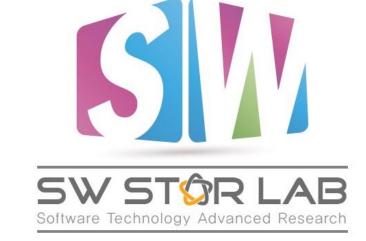

과제명: loT 환경을 위한 고성능 플 래시 메모리 스토리지 기반 인메모 리 분산 DBMS 연구개발

과제번호: 2017-0-00477

## **ETL Tool for ADDB**

연세대학교 인공지능학과 PIAO, SHENGMIN 2023년 12월

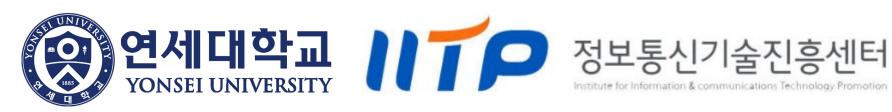

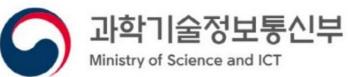

## Context

- What is ETL?
- How ETL works
- The benefits and challenges of ETL
- ETL for ADDB

## What is ETL

- ETL → Extract, Transform, Load
- A data integration process that combines data from multiple data sources into a single, consistent data store that is loaded into a data warehouse or other target system

## **How ETL works**

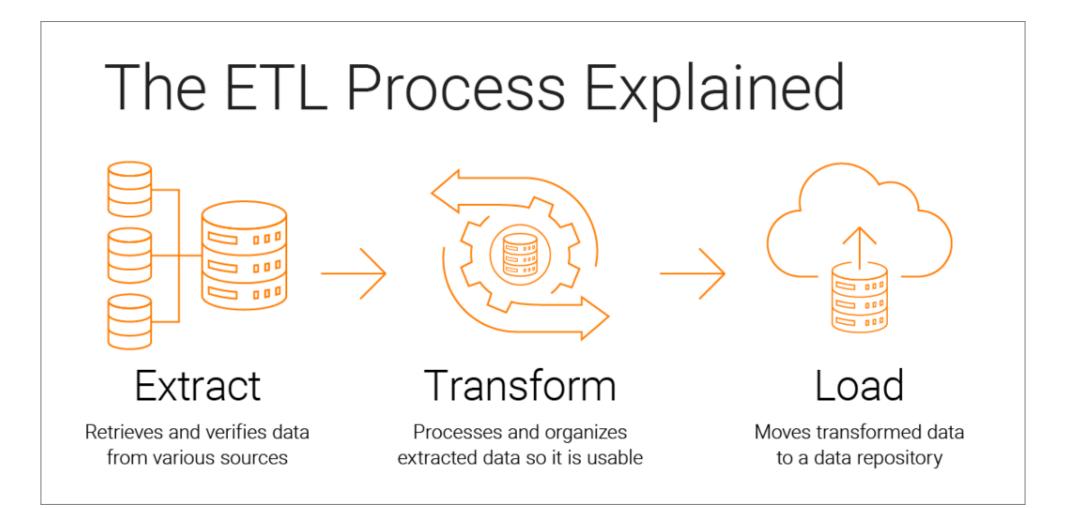

https://www.informatica.com/resources/articles/what-is-etl.html

### How ETL works – Extract

- Copy or export raw data from source locations to a staging area
- Extract data from a variety of data sources (structured/unstructured)
  - SQL or NoSQL servers
  - CRM and ERP systems
  - Flat files
  - Email
  - Web pages

## How ETL works – Transform

- Transformed and consolidated the raw data in the staging area for its intended analytical use case
- This phase can involve the following tasks:
  - Filtering, cleansing, de-duplicating, validating, and authenticating the data.
  - Performing calculations, translations, or summarizations based on the raw data. This can include changing row and column headers for consistency, converting units of measurement, editing text strings, and more.
  - Conducting audits to ensure data quality and compliance

## How ETL works – Load

- Moved the transformed data from the staging area into a target data warehouse.
- Typically, this involves an initial loading of all data, followed by periodic loading of incremental data changes and, less often, full refreshes to erase and replace data in the warehouse.

# The benefits and challenges of ETL

### • Benefits:

• Improve quality by performing data cleansing prior to loading the data

### • Challenges:

• ETL is a time-consuming batch operation, which is more recommended for creating smaller target data repositories that require less frequent updating

### **1.** Prepare CSV file and CREATE query file:

- Prepare and upload csv files that contains table data for later use
- Prepare and upload CREATE query files corresponding to each csv file

### 2. Run ETL bash:

- Upload csv files to Hadoop Distributed File System
- Create a database in ADDB
- Create tables by running the corresponding CREATE query file
- Insert the table data from csv files into the corresponding tables

### 3. Run ADDB:

• Run ADDB and verify if the ETL bash are functioning correctly

## **ETL for ADDB – Example**

### **0.** Run the basic process mentioned in README file

- jps process and mounting
- HDFS process
- Redis process
- ADDB-Spark process
  - cd addb-spark
  - ./addb\_spark -start

## **ETL for ADDB – Example**

### **1.** Prepare CSV file and CREATE query file:

- Prepare and upload csv files that contains table data for later use
- Prepare and upload CREATE query files corresponding to each csv file

Suppose we now have these csv files and their corresponding folder locations

[jinhuijun@master tpch10g\_csv]\$ ls customer.csv lineitem.csv nation.csv orders.csv part.csv partsupp.csv region.csv supplier.csv [jinhuijun@master tpch10g\_csv]\$ pwd /home/cwk1412/dbdata-10G/tpch10g csv

#### The data format in the file is as follows

[jinhuijun@master tpch10g\_csv]\$ cat region.csv 0,AFRICA,lar deposits. blithely final packages cajole. regular waters are final requests. regular accounts are according to , 1,AMERICA,hs use ironic, even requests. s, 2,ASIA,ges. thinly even pinto beans ca, 3,EUROPE,ly final courts cajole furiously final excuse, 4,MIDDLE EAST,uickly special accounts cajole carefully blithely close requests. carefully final asymptotes haggle furiousl,

## **ETL for ADDB – Example**

### **1.** Prepare CSV file and CREATE query file:

- Prepare and upload csv files that contains table data for later use
- <u>Prepare and upload CREATE query files corresponding to each csv file</u>

Suppose we now have the corresponding CREATE query files and their corresponding folder locations

[jinhuijun@master csvs]\$ ls customer.sql drop.sql lineitem.sql nation.sql orders.sql part.sql partsupp.sql region.sql supplier.sql [jinhuijun@master csvs]\$ pwd /home/cwk1412/addb-spark/tables/csvs

#### The data format in the file is as follows

[jinhuijun@master csvs]\$ cat region.sql CREATE TABLE region (r\_regionkey INTEGER,r\_name CHAR(25) ,r\_comment VARCHAR(152)) ROW FORMAT DELIMITED FIELDS TERMINATED BY ','

### 2. Run ETL bash:

- Before we run the ETL bash let us check the HDFS and ADDB
- Since this is a tutorial, we will start with no data on our current HDFS and ADDB
- Of course, there is no problem that these relevant data has already been uploaded to the system

| [jinhuijun@master addb-spark]\$ hdfs dfs -ls / |                                          |   |            |       |               |  |
|------------------------------------------------|------------------------------------------|---|------------|-------|---------------|--|
| Found 18 ite<br>drwxr-xr-x                     |                                          | 0 | 2022-00-15 | 09.17 | /customer100g |  |
|                                                | - jinhuijun supergroup                   |   |            |       |               |  |
| drwxr-xr-x                                     | - jinhuijun supergroup                   |   |            |       | /customer10g  |  |
| drwxr-xr-x                                     | <ul> <li>jinhuijun supergroup</li> </ul> | 0 | 2023-09-15 | 08:36 | /lineitem100g |  |
| drwxr-xr-x                                     | - jinhuijun supergroup                   | 0 | 2023-09-16 | 06:12 | /lineitem10g  |  |
| drwxr-xr-x                                     | <ul> <li>jinhuijun supergroup</li> </ul> | 0 | 2023-09-15 | 08:14 | /nation100g   |  |
| drwxr-xr-x                                     | - jinhuijun supergroup                   | 0 | 2023-09-16 | 06:10 | /nation10g    |  |
| drwxr-xr-x                                     | - jinhuijun supergroup                   | 0 | 2023-09-15 | 08:19 | /orders100g   |  |
| drwxr-xr-x                                     | - jinhuijun supergroup                   | 0 | 2023-09-16 | 06:11 | /orders10g    |  |
| drwxr-xr-x                                     | <ul> <li>jinhuijun supergroup</li> </ul> | 0 | 2023-09-15 | 08:14 | /part100g     |  |
| drwxr-xr-x                                     | - jinhuijun supergroup                   | 0 | 2023-09-16 | 06:10 | /part10g      |  |
| drwxr-xr-x                                     | - jinhuijun supergroup                   | 0 | 2023-09-15 | 08:16 | /partsupp100g |  |
| drwxr-xr-x                                     | <ul> <li>jinhuijun supergroup</li> </ul> | 0 | 2023-09-16 | 06:10 | /partsupp10g  |  |
| drwxr-xr-x                                     | - jinhuijun supergroup                   | 0 | 2023-09-15 | 08:14 | /region100g   |  |
| drwxr-xr-x                                     | - jinhuijun supergroup                   | 0 | 2023-09-16 | 06:10 | /region10g    |  |
| drwxr-xr-x                                     | - jinhuijun supergroup                   | 0 | 2023-09-15 | 08:14 | /supplier100g |  |
| drwxr-xr-x                                     | - jinhuijun supergroup                   | 0 | 2023-09-16 | 06:10 | /supplier10g  |  |
| drwx-wx-wx                                     | - jinhuijun supergroup                   | 0 | 2022-05-10 | 10:30 | /tmp          |  |
| drwxr-xr-x                                     | - jinhuijun supergroup                   | 0 | 2022-05-10 | 10:30 | /user         |  |

| [jinhuijun@master addb-spark]\$ ./addb_spark -connect                                                                                                    |
|----------------------------------------------------------------------------------------------------|
| <pre>## ADDB Spark - Connect JDBC beeline<br/>Please enter this:<br/>!connect jdbc:hive2://cluster01:10000<br/>Beeline version 1.2.1.spark2 by Apache Hive<br/>beeline&gt; !connect jdbc:hive2://cluster01:10000<br/>Connecting to jdbc:hive2://cluster01:10000<br/>Enter username for jdbc:hive2://cluster01:10000: addb<br/>Enter password for jdbc:hive2://cluster01:10000: ****<br/>Connected to: Spark SQL (version 2.0.2)<br/>Driver: Hive JDBC (version 1.2.1.spark2)<br/>Transaction isolation: TRANSACTION_REPEATABLE_READ</pre> |
| <pre>0: jdbc:hive2://cluster01:10000&gt; show databases;<br/>++<br/>  databaseName  <br/>++<br/>  default  <br/>  tpch100g  <br/>+ tpch10g  <br/>++<br/>3 rows selected (0.141 seconds)<br/>0: jdbc:hive2://cluster01:10000&gt;</pre>                                                                                                    |

HDFS

### 2. Run ETL bash:

• The corresponding bash located in "/home/cwk1412/addb-spark/addb\_spark"

| + -insertesv                                                                                                    | - ]                                                       |
|----------------------------------------------------------------------------------------------------|-----------------------------------------------------------|
| ## arg1: db name<br>## arg2: csv file path                                                                                                    | <ul> <li>This command requires three arguments</li> </ul> |
| <pre>## arg3: table query path</pre>                                                                                                    | This command requires three dryaments                     |
| - function_Insert_csv_ADDB{) {                                                                                                    |                                                           |
| if [ -z "\$1" ]    [ -z "\$2" ]    [ -z "\$3" ]; then                                                                                           |                                                           |
| echo -e "\nPlease enter command as follow"                                                                                                    |                                                           |
| <pre>echo "Ex) addb_spark -insertcsv test /home/cwk1412/dbdata-10G/tpch10g_csv /home/cwk1412/addb-spark/tables/csvs" exit 1;</pre>              |                                                           |
|                                                                                                    |                                                           |
| echo -e "\n## ADDB Spark - Copy CSV file into Hive server"                                                                                      |                                                           |
| CSV_FILES=\$(1s \$2)<br>for csv in \${CSV FILES}; do                                                                                            |                                                           |
| <pre>table_name=\$(echo \${csv}   awk -F. '{print \$1}')</pre>                                                                                  | • Upload the csv file to Hadoop Distributed File          |
| hdfs dfs -mkdir /\${table name}\$1<br>hdfs dfs -put \$2/\${csv} /\${table name}\$1                                                              |                                                           |
| echo -e "[INFO] copy from \$2/\${csv} to /\${table name}\$1 done\n"                                                                             | System                                                    |
| done                                                                                                    | <i>bybtonn</i>                                            |
| hdfs dfs -ls /<br>echo -e "\n## Finish copy"                                                                                                    |                                                           |
|                                                                                                    |                                                           |
| echo -e "\n## ADDB Spark - Create \$1 database"<br>create db query=\$(echo "CREATE DATABASE \$1;")                                              |                                                           |
| <pre>beeline -u \${BEELINE PROTOCOL} -n \${BEELINE ID} -e "\${create db query}"</pre>                                                           | <ul> <li>Create a database in ADDB</li> </ul>             |
| echo -e "\n## Finish creation"                                                                                                    |                                                           |
| echo -e "\n## ADDB Spark - Extract date from CSV and Load into \$1 database."                                                                   | - j                                                       |
| CSV_FILES=\$(1s \$2)<br>mkdir -p \${TMP DIR}                                                                                                    | • Create the table by running corresponding               |
| for csv in \${CSV FILES}; do                                                                                                    | · Create the table by running corresponding               |
| <pre>table_name=\$(echo \${csv}   awk -F. '{print \$1}')</pre>                                                                                  | CREATE query file                                         |
| <pre>content=`cat \$3/\${table_name}\${SQL}` echo \${content} "LOCATION '/\${table_name}\$1';" &gt;&gt; \${TMP_DIR}/\${table_name}\${SQL}</pre> |                                                           |
| echo -e "\n[INFO] Setup table \${table name}\n"                                                                                                 | Insert the table data from csv file to                    |
| <pre>beeline -u \${BEELINE_PROTOCOL}/\${1} -n \${BEELINE_ID} -f \${TMP_DIR}/\${table_name}\${SQL} done</pre>                                    | , , , , , , , , , , , , , , , , , , ,                     |
| rm -rf \$TMP DIR                                                                                                    | corresponding table                                       |
| echo -e "\n## Finish insertion"                                                                                                    |                                                           |
| fi<br>}                                                                                                    |                                                           |

### 2. Run ETL bash:

 Now let's use the command "./addb\_spark -insertcsv {DBname} {csv\_files\_path} {create\_query\_files\_path}" to run ETL

[jinhuijun@master addb-spark]\$ ./addb spark -insertcsv test /home/cwk1412/dbdata-10G/tpch10g csv /home/cwk1412/addb-spark/tables/csvs ## ADDB Spark - Copy CSV file into Hive server [INFO] copy from /home/cwk1412/dbdata-10G/tpch10g csv/customer.csv to /customertest done [INFO] copy from /home/cwk1412/dbdata-10G/tpch10g csv/lineitem.csv to /lineitemtest done [INFO] copy from /home/cwk1412/dbdata-10G/tpch10g csv/nation.csv to /nationtest done [INFO] copy from /home/cwk1412/dbdata-10G/tpch10g csv/orders.csv to /orderstest done [INFO] copy from /home/cwk1412/dbdata-10G/tpch10g csv/part.csv to /parttest done [INFO] copy from /home/cwk1412/dbdata-10G/tpch10g\_csv/partsupp.csv to /partsupptest done [INFO] copy from /home/cwk1412/dbdata-10G/tpch10g csv/region.csv to /regiontest done [INFO] copy from /home/cwk1412/dbdata-10G/tpch10g\_csv/supplier.csv to /suppliertest done Found 26 items drwxr-xr-x - jinhuijun supergroup 0 2023-09-15 08:17 /customer100g 0 2023-09-16 06:10 /customer10g drwxr-xr-x - jinhuijun supergroup drwxr-xr-x - jinhuijun supergroup 0 2023-09-18 08:06 /customertest drwxr-xr-x - jinhuijun supergroup 0 2023-09-15 08:36 /lineitem100g drwxr-xr-x - jinhuijun supergroup 0 2023-09-16 06:12 /lineitem10g drwxr-xr-x - jinhuijun supergroup 0 2023-09-18 08:08 /lineitemtest drwxr-xr-x - jinhuijun supergroup 0 2023-09-15 08:14 /nation100g 0 2023-09-16 06:10 /nation10g drwxr-xr-x - jinhuijun supergroup 0 2023-09-18 08:08 /nationtest drwxr-xr-x - jinhuijun supergroup drwxr-xr-x - jinhuijun supergroup 0 2023-09-15 08:19 /orders100g drwxr-xr-x - jinhuijun supergroup 0 2023-09-16 06:11 /orders10g drwxr-xr-x - jinhuijun supergroup 0 2023-09-18 08:08 /orderstest 0 2023-09-15 08:14 /part100g drwxr-xr-x - jinhuijun supergroup drwxr-xr-x - jinhuijun supergroup 0 2023-09-16 06:10 /part10g drwxr-xr-x - jinhuijun supergroup 0 2023-09-15 08:16 /partsupp100g drwxr-xr-x - jinhuijun supergroup 0 2023-09-16 06:10 /partsupp10g drwxr-xr-x - jinhuijun supergroup 0 2023-09-18 08:08 /partsupptest

0 2023-09-18 08:08 /parttest

0 2023-09-15 08:14 /region100g 0 2023-09-16 06:10 /region10g

0 2023-09-15 08:14 /supplier100g

0 2023-09-16 06:10 /supplier10g

0 2023-09-18 08:09 /suppliertest 0 2022-05-10 10:30 /tmp

0 2023-09-18 08:08 /regiontest

0 2022-05-10 10:30 /user

• Upload the csv file to Hadoop Distributed File System

drwxr-xr-x

drwxr-xr-x - jinhuijun supergroup

drwxr-xr-x - jinhuijun supergroup

drwxr-xr-x - jinhuijun supergroup

drwxr-xr-x - jinhuijun supergroup drwxr-xr-x - jinhuijun supergroup

drwxr-xr-x - jinhuijun supergroup

drwx-wx-wx - jinhuijun supergroup

- jinhuijun supergroup

- jinhuijun supergroup

### 2. Run ETL bash:

 Now let's use the command "./addb\_spark -insertcsv {DBname} {csv\_files\_path} {create\_query\_files\_path}" to run ETL

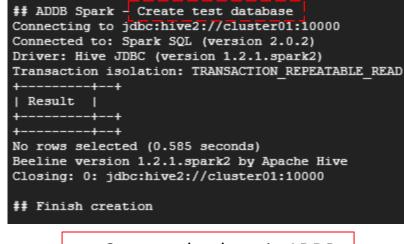

• Create a database in ADDB

### 2. Run ETL bash:

 Now let's use the command "./addb\_spark -insertcsv {DBname} {csv\_files\_path} {create\_query\_files\_path}" to run ETL

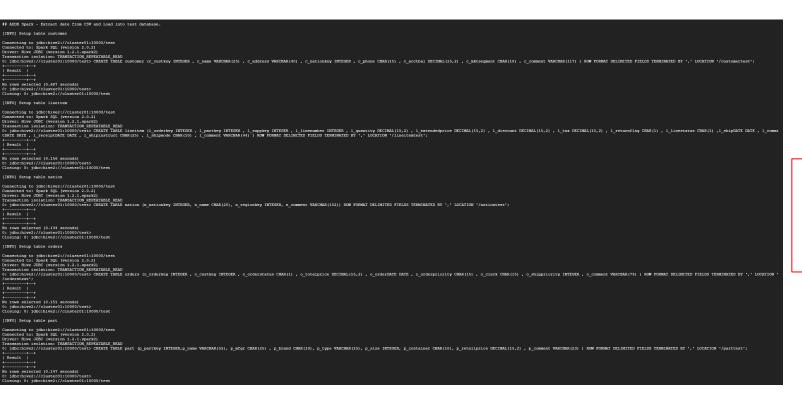

- Create the table by running corresponding CREATE query file
- Insert the table data from csv file to corresponding table

### 2. Run ETL bash:

 Now let's use the command "./addb\_spark -insertcsv {DBname} {csv\_files\_path} {create\_query\_files\_path}" to run ETL

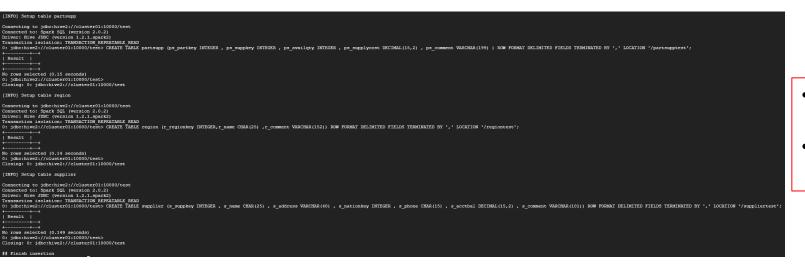

- Create the table by running corresponding CREATE query file
- Insert the table data from csv file to corresponding table

### 3. Run ADDB:

• Run ADDB and verify if the ETL bash are functioning correctly

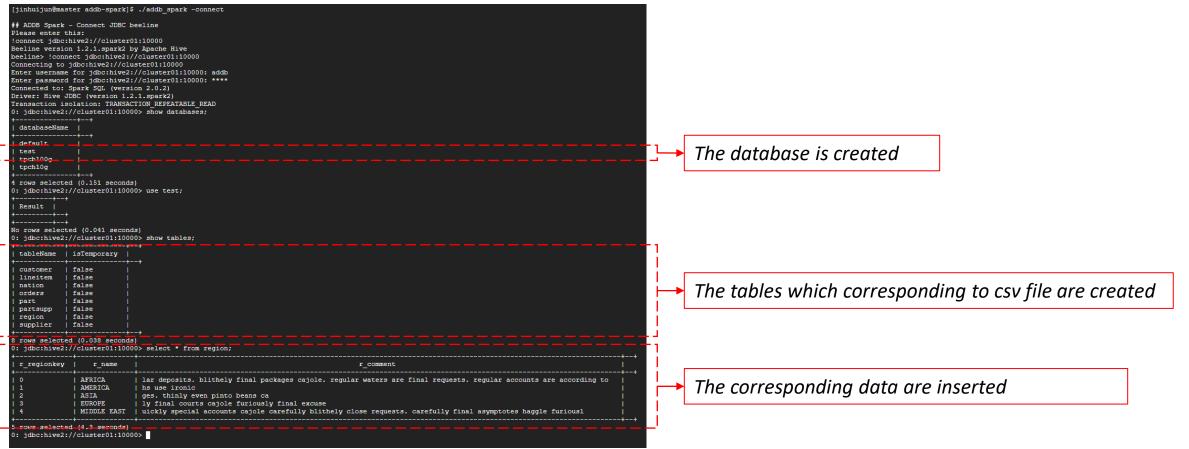

### **Demonstration video..**

### ADDB ETL 툴 기능 테스트 (100GB)

• <u>https://www.youtube.com/watch?v=eTdK3H7al0Y</u>

### ADDB ETL 툴 기능 테스트 (10GB)

• <u>https://www.youtube.com/watch?v=TExrANTyLII&t=2s</u>

# **Reference Sites**

- <u>https://www.ibm.com/topics/etl</u>
- <u>https://itholic.github.io/etl/</u>
- <u>https://www.integrate.io/ko/blog/the-top-7-etl-tools-ko/</u>